## ATM ىلع ةحجرملا ةلداعلا راظتنالا مئاوق مهف

## المحتويات

[المقدمة](#page-0-0) [المتطلبات الأساسية](#page-1-0) [المتطلبات](#page-1-1) [المكونات المستخدمة](#page-1-2) [الاصطلاحات](#page-1-3) <mark>[الرسم التخطيطي للشبكة](#page-1-4)</mark> [كيفية تعيين حد حلقة الإرسال](#page-2-0) [تأثير حد حلقة الإرسال](#page-2-1) [مثال أ](#page-3-0) [مثال ب](#page-3-1) [كيفية حساب الوزن](#page-4-0) [كيفية حساب وقت الجدولة](#page-4-1) [كيفية عمل WFQ](#page-4-2) [ما هو الجسيم؟](#page-5-0) [الاختبار A](#page-5-1) [الاختبار B](#page-5-2) [المرحلة الأولى](#page-6-0) [المرحلة الثانية](#page-7-0) [المرحلة الثالثة](#page-8-0) [المرحلة 4](#page-8-1) [ملخص](#page-9-0) [معلومات ذات صلة](#page-9-1)

### <span id="page-0-0"></span>المقدمة

يقدم هذا المستند مقدمة لقوائم انتظار حركة مرور البيانات التي تستخدم تقنية قوائم الانتظار العادلة المرجحة .(WFQ)

استحدث WFQ لتمكين الارتباطات البطيئة السرعة، مثل الروابط التسلسلية لتوفير معاملة عادلة لجميع أنواع حركة المرور. للقيام بهذا الإجراء، يقوم WFQ بتصنيف حركة مرور البيانات إلى تدفقات مختلفة (المعروفة أيضا باسم المحادثات) استنادا إلى معلومات الطبقة الثالثة والطبقة الرابعة، مثل عناوين IP ومنافذ TCP. وهو يقوم بذلك دون مطالبتك بتحديد قوائم الوصول. وهذا يعني أن حركة المرور ذات النطاق الترددي المنخفض لها الأولوية بشكل فعال على حركة المرور ذات النطاق الترددي العريض العالي لأن حركة المرور ذات النطاق الترددي العريض الفائق تشارك وسائط الإرسال بالتناسب مع وزنها المعين.

ولكن دبليو إف كيو لديه بعض القيود:

- لا يمكن تحجيمه إذا زاد مقدار التدفق بشكل كبير.
- لا يتوفر WFQ الأصلي على الواجهات عالية السرعة مثل واجهات ATM.

توفر قوائم الانتظار العادلة والمقدرة (CBWFQ (المستندة إلى الفئة حلا لهذه القيود.

بخلاف WFQ القياسي، يسمح CBWFQ لك بتعريف فئات حركة مرور البيانات. يمكنك أيضا تطبيق معلمات، مثل النطاق الترددي وحدود قائمة الانتظار، عليهم. يتم إستخدام النطاق الترددي الذي تقوم بتعيينه لفئة ما لحساب وزن هذه الفئة. يتم أيضا حساب وزن كل حزمة تطابق معايير الفئة من هذا الأمر. يتم تطبيق WFQ بعد ذلك على الفئات، والتي يمكن أن تتضمن العديد من التدفقات، بدلا من التدفقات نفسها.

أحلت هذا وثيقة ل كثير معلومة على كيف أن يشكل CBWFQ:

- [قوائم الانتظار العادلة والمقدرة \(لكل CBWFQ VC \(المستندة إلى الفئة VC في موجهات 7200 Cisco و](//www.cisco.com/en/US/tech/tk39/tk824/technologies_configuration_example09186a0080094cf6.shtml) [3600 و 2600](//www.cisco.com/en/US/tech/tk39/tk824/technologies_configuration_example09186a0080094cf6.shtml)
	- [قوائم الانتظار العادلة والمقدرة المعتمدة على الفئة لكل VC على الأنظمة الأساسية المستندة إلى RSP](//www.cisco.com/en/US/tech/tk39/tk824/technologies_configuration_example09186a00800a3bf2.shtml)

لا تدعم واجهات WFQ ATM الأصلية المستندة إلى التدفق التي تم تكوينها مباشرة على واجهة باستخدام الأمر -fair queue. ولكن، باستخدام البرنامج الذي يدعم CBWFQ، يمكنك تكوين WFQ المستندة إلى التدفق ضمن الفئة الافتراضية، كما هو موضح في هذا المثال:

```
policy-map test
             class class-default
                      fair-queue 
                                  !
interface ATMx/y.z point-to-point
      ip address a.b.c.d M.M.M.M 
                          pvc A/B 
     service-policy output test
```
# <span id="page-1-0"></span>المتطلبات الأساسية

### <span id="page-1-1"></span>المتطلبات

لا توجد متطلبات خاصة لهذا المستند.

### <span id="page-1-2"></span>المكونات المستخدمة

لا يقتصر هذا المستند على إصدارات برامج ومكونات مادية معينة.

### <span id="page-1-3"></span>الاصطلاحات

راجع [اصطلاحات تلميحات Cisco التقنية للحصول على مزيد من المعلومات حول اصطلاحات المستندات.](//www.cisco.com/en/US/tech/tk801/tk36/technologies_tech_note09186a0080121ac5.shtml)

## <span id="page-1-4"></span>الرسم التخطيطي للشبكة

أستخدم هذا الإعداد لتوضيح كيفية عمل WFQ:

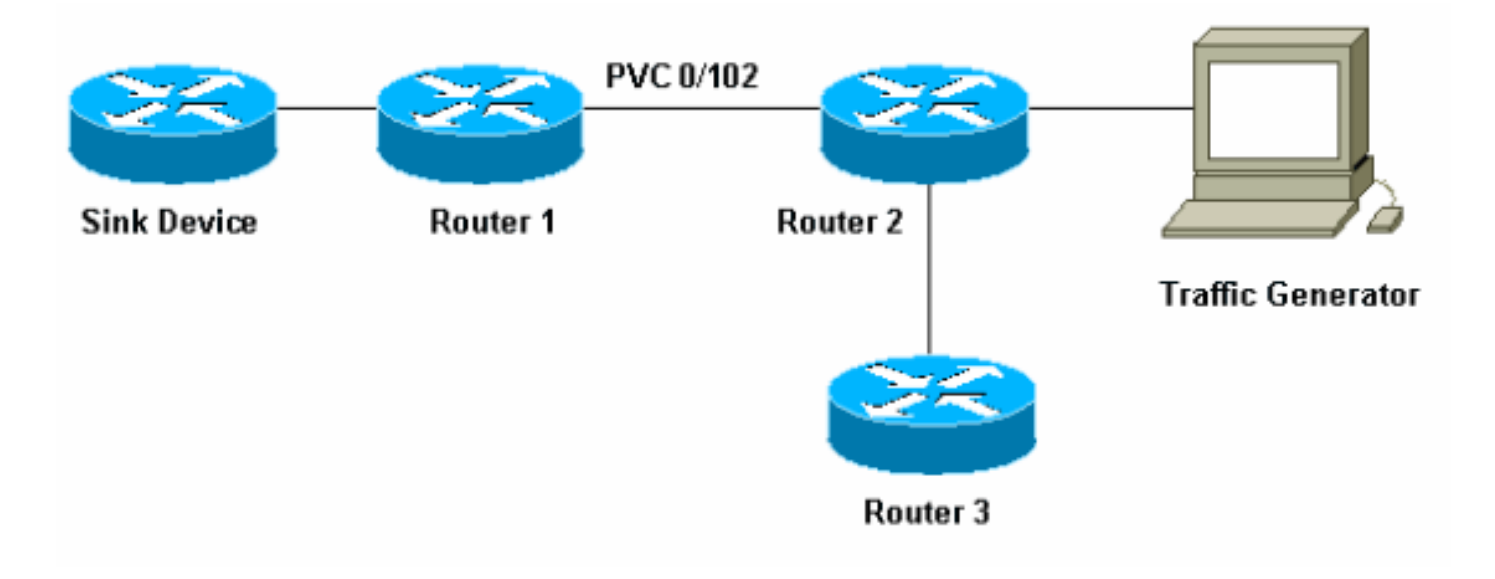

في هذا الإعداد، يمكن تخزين الحزم في واحدة من قوائم الانتظار هاتين:

- قائمة انتظار الجهاز الأول في الإخراج الأول (FIFO (على مهايئ المنفذ والوحدة النمطية للشبكة
- قائمة الانتظار في برنامج Cisco IOS®، في ذاكرة إدخال/إخراج [I/O] الموجه، حيث يمكن تطبيق جودة الخدمة (QoS (بميزات مثل CBWFQ

تخزن قائمة انتظار FIFO على مهايئ المنفذ الحزم قبل تجزئتها إلى خلايا للإرسال. عندما تكون قائمة الانتظار هذه ممتلئة، يشير مهايئ المنفذ أو وحدة الشبكة النمطية إلى برنامج IOS إلى أن قائمة الانتظار مزدحمة. تسمى هذه الآلية الضغط العكسي. عند إستلام هذه الإشارة، يتوقف الموجه عن إرسال الحزم إلى قائمة انتظار FIFO الخاصة بالواجهة ويخزن الحزم في برنامج IOS حتى يتم إلغاء إزدحام قائمة الانتظار مرة أخرى. عند تخزين الحزم في IOS، يمكن للنظام تطبيق جودة الخدمة.

## <span id="page-2-0"></span>كيفية تعيين حد حلقة الإرسال

هناك مشكلة واحدة في آلية قوائم الانتظار هذه وهي أنه كلما زاد عدد قائمة انتظار FIFO على الواجهة كلما زاد التأخير قبل أن يتم إرسال الحزم في نهاية قائمة الانتظار هذه. قد يؤدي ذلك إلى مشاكل خطيرة في الأداء لحركة المرور الحساسة للتأخير مثل حركة المرور الصوتية.

يتيح لك أمر الدائرة الافتراضية الدائمة (limit-ring-tx) PVC إمكانية تقليل حجم قائمة انتظار FIFO.

interface ATMx/y.z point-to-point ip address a.b.c.d M.M.M.M PVC A/B **tx-ring-limit** service-policy output test *<size <*يمكنك التحديد هنا إما عدد من الحزم، لموجهات 2600 Cisco و ،3600 أو كمية من الجسيمات، لموجهات Cisco 7200 و 7500.

تخفيض حجم حلقة الإرسال له فئتان:

- يقلل مقدار انتظار الحزم الزمنية في قائمة انتظار FIFO قبل تجزئتها.
	- إنه يسرع إستخدام جودة الخدمة في برنامج IOS.

### <span id="page-2-1"></span>تأثير حد حلقة الإرسال

نظرت في التأثير من ال transmit حلقة حد أن يستعمل الإعداد يظهر في السابق شبكة رسم بياني. افترض ما يلي:

- يرسل مولد حركة المرور حركة مرور (1500 بايت ربط) إلى جهاز التخزين، وهذه حركة المرور تزيد عن تحميل 0/102 PVC بين الموجه 1 والموجه .2
	- يحاول الموجه 3 إختبار الاتصال بالموجه .1
		- يتم تمكين WFQ على الموجه .2

نظرت في إثنان تشكيل أن يستعمل مختلف يبث حلقة حد in order to رأيت الأثر هذا يتلقى.

### <span id="page-3-0"></span>مثال أ

في هذا مثال، يثبت أنت ال transmit حلقة إلى ثلاثة (3=limit-ring-tx(. هذا ما تراه عند إختبار اتصال الموجه1 من الموجه :3

> pound#**ping ip** Target IP address: 6.6.6.6 Repeat count [5]: 100000 :[Datagram size [100 :[Timeout in seconds [2 :[Extended commands [n :[Sweep range of sizes [n .Type escape sequence to abort :Sending 100000, 100-byte ICMP Echos to 6.6.6.6, timeout is 2 seconds !!!!!!!!!!!!!!!!!!!!!!!!!!!!!!!!!!!!!!!!!!!!!!!!!!!!!!!!!!!!!!!!!!!!!! !!!!!!!!!!!!!!!!!!!!!!!!!!!!!!!!!!!!!!!!!!!!!!!!!!!!!!!!!!!!!!!!!!!!!! !!!!!!!!!!!!!!!!!!!!!!!!!!!!!!!!!!!!!!!!!!!!!!!!!!!!!!!!!!!!!!!!!!!!!! !!!!!!!!!!!!!!!!!!!!!!!!!!!!!!!!!!!!!!!!!!!!!!!!!!!!!!!!!!!!!!!!!!!!!! !!!!!!!!!!!!!!!!!!!!!!!!!!!!!!!!!!!!!!!!!!!!!!!!!!!!!!!!!!!!!!!!!!!!!! !!!!!!!!!!!!!!!!!!!!!!!!!!!!!!!!!!!!!!!!!!!!!!!!!!!!!!!!!!!!!!!!!!!!!! !!!!!!!!!!!!!!!!!!!!!!!!!!!!!!!!!!!!!!!!!!!!!!!!!!!!!!!!!!!!!!!!!!!!!! [snip]!!!!!!!!!!!!!!!!!!!!!!!!!!!!!!!!!!!!!!!!!!!!!!!!!!!! Success rate is 98 percent  $(604/613)$ , round-trip min/avg/max =  $164/190/232$  ms router2#**show queue atm 4/0.102** Interface ATM4/0.102 VC 0/102 Queuing strategy: weighted fair Total output drops per VC: 1505772 (Output queue: 65/512/64/1505772 (size/max total/threshold/drops (Conversations 2/3/16 (active/max active/max total (Reserved Conversations 0/0 (allocated/max allocated **depth/weight/discards/tail drops/interleaves) 1/32384/0/0/0) Conversation 2, linktype: ip, length: 58 source: 8.0.0.1, destination: 6.6.6.6, id: 0x2DA1, ttl: 254, prot: 1**  *ping* **(depth/weight/discards/tail drops/interleaves) 64/32384/1505776/0/0** *---!* **Conversation 15, linktype: ip, length: 1494 source: 7.0.0.1, destination: 6.6.6.6, id: 0x0000, ttl: 63, prot: 255**  *.This is traffic from the traffic generator ---!*

#### <span id="page-3-1"></span>مثال ب

في هذا المثال، تقوم بضبط حلقة الإرسال على 40 (40=limit-ring-tx(. هذا ما تراه عندما تستخدم نفس إختبار الاتصال كما في المثال أ:

> pound#**ping ip** Target IP address: 6.6.6.6 Repeat count [5]: 10000 Datagram size [100]: 36 Timeout in seconds [2]: 10 :[Extended commands [n

:[Sweep range of sizes [n .Type escape sequence to abort :Sending 10000, 36-byte ICMP Echos to 6.6.6.6, timeout is 10 seconds .!!!!!!!!!!!! Success rate is 92 percent (12/13), round-trip  $min/avg/max = 6028/6350/6488$  ms كما ترون هنا، كلما كان حد حلقة الإرسال أكبر، كلما كان وقت إختبار الاتصال والعودة أكبر (RTT(. يمكنك الاستنتاج من ذلك أن حد حلقة الإرسال الكبيرة يمكن أن يؤدي إلى تأخيرات كبيرة في الإرسال.

## <span id="page-4-0"></span>كيفية حساب الوزن

في إخراج atm queue show في المثال أ، ترى أن وزنا يتم تعيينه لكل محادثة. انظر إلى هذا بتفصيل أكبر:

```
router2#show queue ATM 4/0.102
                                         Interface ATM4/0.102 VC 0/102 
                                      Queuing strategy: weighted fair 
                                   Total output drops per VC: 1505772 
     (Output queue: 65/512/64/1505772 (size/max total/threshold/drops 
                 (Conversations 2/3/16 (active/max active/max total 
                (Reserved Conversations 0/0 (allocated/max allocated 
            depth/weight/discards/tail drops/interleaves) 1/32384/0/0/0)
                             Conversation 2, linktype: ip, length: 58 
source: 8.0.0.1, destination: 6.6.6.6, id: 0x2DA1, ttl: 254, prot: 1 
     depth/weight/discards/tail drops/interleaves) 64/32384/1505776/0/0)
                          Conversation 15, linktype: ip, length: 1494 
source: 7.0.0.1, destination: 6.6.6.6, id: 0x0000, ttl: 63, prot: 255 
          عند إستخدام WFQ، يمكنك حساب وزن كل محادثة باستخدام هذه الصيغة:
```
● الوزن=/32384(أسبقية1+) - لبرنامج IOS Cisco الإصدار 12.0(5)T والإصدارات الأحدث. • الوزن=4096/(أسبقية+1) - لإصدارات برنامج Cisco IOS Software قبل T(5)12.0.

## <span id="page-4-1"></span>كيفية حساب وقت الجدولة

يمكنك الآن إستخدام هذه الأوزان لحساب وقت الجدولة لكل حزمة، عند إعادة توجيه الحزمة من قائمة انتظار IOS إلى مهايئ المنفذ أو قائمة انتظار FIFO للوحدة النمطية للشبكة.

يمكنك حساب وقت جدولة الإخراج باستخدام هذه الصيغة، حيث يكون queue\_tail\_time هو وقت الجدولة الحالي:

وقت جدولة الإخراج= pktsize + time\_tail\_queue\*الوزن

### <span id="page-4-2"></span>كيفية عمل WFQ

يشرح هذا القسم كيفية عمل WFQ. مبدأ WFQ هو أن الحزم ذات الوزن الصغير، أو الحزم الصغيرة، يجب أن تحصل على الأولوية عند إرسالها.

قم بإنشاء تدفق يحتوي على عشر حزم كبيرة وأربع حزم أصغر (82 بايت) تستخدم مولد حركة مرور للتحقق من ذلك.

في هذا المثال، الموجه 2 هو موجه 7200 Cisco مع مهايئ منفذ Adapter Port ATM (3A-PA(. وهذا مهم لأن حجم قائمة انتظار الإخراج FIFO على مهايئ المنفذ يتم التعبير عنه في الجسيمات وليس في الحزم. راجع قسم [ما](#page-5-0) هو الجسي<u>م؟</u> لمزيد من المعلومات.

### <span id="page-5-0"></span>ما هو الجسيم؟

وبدلا من تخصيص قطعة واحدة من الذاكرة المتجاورة للمخزن المؤقت، يقوم التخزين المؤقت للجسيمات بتخصيص قطع الذاكرة غير المتجاورة (المبعثرة)، والتي تسمى الجسيمات، ثم ربطها معا لتكوين مصد منطقي واحد للحزم. ويسمى هذا مخزن جسيمات مؤقت. في مثل هذا المخطط، يمكن أن تنتشر الحزمة عبر جسيمات متعددة.

في الموجه 7200، حجم الجسيم هو 512 بايت.

استخدم الأمر show buffers للتحقق مما إذا كانت موجهات 7200 Cisco تستخدم جسيمات:

```
router#show buffers
                                                          [snip]
                                        :Private particle pools
:(FastEthernet0/0 buffers, 512 bytes (total 400, permanent 400
                     (in free list (0 min, 400 max allowed 0 
                                        hits, 0 fallbacks 400 
                            max cache size, 271 in cache 400 
         :(ATM2/0 buffers, 512 bytes (total 400, permanent 400
                     (in free list (0 min, 400 max allowed 0 
                                       hits, 0 fallbacks 400 
                              max cache size, 0 in cache 400
```
#### <span id="page-5-1"></span>الاختبار A

هذه بعض الاختبارات لتوضيح وظيفة WFQ. في هذا الاختبار الأول، انظر ما إذا كان يمكن مشاركة النطاق الترددي بين محادثات مختلفة.

في هذا إختبار، جعلت مولد حركة مرور يرسل حركة مرور بسرعة كافية أن يحمل ال 0/102 PVC فوق العادة بين مسحاج تخديد 1 و مسحاج تخديد .2 أنجزت عملية أزيز من مسحاج تخديد 3 إلى مسحاج تخديد 1 عبر ال نفسه PVC:

pound#**ping ip** Target IP address: 6.6.6.6 Repeat count [5]: 100000 :[Datagram size [100 :[Timeout in seconds [2 :[Extended commands [n :[Sweep range of sizes [n .Type escape sequence to abort :Sending 100000, 100-byte ICMP Echos to 6.6.6.6, timeout is 2 seconds !!!!!!!!!!!!!!!!!!!!!!!!!!!!!!!!!!!!!!!(WFQ is enabled here) ......... !!!!!!!!!!!!!!!!!!!!!!!!!!!!!!!!!!!!!!!!!!!!!!!!!!!!!!!!!!!!!!!!!!!!!! !!!!!!!!!!!!!!!!!!!!!!!!!!!!!!!!!!!!!!!!!!!!!!!!!!!!!!!!!!!!!!!!!!!!!! [break].!!!!!!!!!!!!!!!!!!!!!!!!!!!!!!!!!!!!!!!!!!!!!!!!!!!! Success rate is 98 percent (604/613), round-trip min/avg/max = 164/190/232 ms كما يمكنك أن ترى من المخرجات الموضحة، إلى أن يتم تمكين WFQ على الواجهة، فإن حركة المرور تمنع حركة المرور الأخرى من المرور عبر وتجويع الخط. بمجرد تمكين WFQ، ينجح إختبار الاتصال.

يمكنك أن ترى من ذلك أنه باستخدام WFQ، يمكن مشاركة النطاق الترددي بين المحادثات المختلفة دون أن يقوم أي منها بحظر المحادثات الأخرى.

#### <span id="page-5-2"></span>الاختبار B

هذه *هي الطريقة* التي تتم بها مشاركة النطاق الترددي.

التدفق الذي يرسله مولد حركة المرور هو نفخة تتألف من عشر حزم كبيرة، تليها أربع حزم أصغر حجما بحجم 82

بايت. تقوم بإرسال هذا الإجراء بسرعة 100 ميجابت في الثانية إلى الموجه 2. عندما تقوم بإرسال الاندفاع، تكون قائمة انتظار الإخراج على واجهة ATM 2Router فارغة. يرسل الموجه 2 هذه الحزم من خلال 10 PVC كيلوبايت (هذا PVC بطيء جدا) لضمان حدوث إزدحام على قائمة انتظار الإخراج.

قم بإجراء هذا الاختبار على عدة مراحل من أجل تبسيط هذه العملية:

#### <span id="page-6-0"></span>المرحلة الأولى

ويتكون المرور الكبير من عشر حزم بحجم 482 بايت. بما أن الجسيمات في 3A-PA تبلغ 512 بايت، يجب أن تأخذ كل حزمة، كبيرة كانت أو صغيرة، جسيما واحدا عند تخزينها في قائمة انتظار إخراج مهايئ المنفذ. يحتوي الموجه على حد حلقة إرسال من ثلاثة (3=limit-ring-tx(. هذا مثال على ما يمكن أن تراه على جهاز البالوعة:

Nov 7 15:39:13.776: IP: s=7.0.0.1 (FastEthernet0/1), d=6.6.6.6, len 482, rcvd 4. Nov 7 15:39:13.776: IP: s=7.0.0.1 (FastEthernet0/1), d=6.6.6.6, Len 482, unknown protocol. Nov 7 15:39:14.252: IP: s=7.0.0.1 (FastEthernet0/1), d=6.6.6.6, Len 482, rcvd 4. Nov 7 15:39:14.252: IP: s=7.0.0.1 (FastEthernet0/1), d=6.6.6.6, Len 482, unknown protocol. Nov 7 15:39:14.732: IP: s=7.0.0.1 (FastEthernet0/1), d=6.6.6.6, Len 482, rcvd 4. Nov 7 15:39:14.732: IP: s=7.0.0.1 (FastEthernet0/1), d=6.6.6.6, Len 482, unknown protocol. Nov 7 15:39:15.208: IP: s=7.0.0.1 (FastEthernet0/1), d=6.6.6.6, Len 482, rcvd 4. Nov 7 15:39:15.208: IP: s=7.0.0.1 (FastEthernet0/1), d=6.6.6.6, Len 482, unknown protocol.

*Congestion occurs at this point.* .Nov 7 15:39:15.512: IP: s=7.0.0.200 (FastEthernet0/1), *---!* d=6.6.6.6, Len 82, rcvd 4 .Nov 7 15:39:15.516: IP: s=7.0.0.200 (FastEthernet0/1), d=6.6.6.6, Len 82, unknown protocol .Nov 7 15:39:15.644: IP: s=7.0.0.200 (FastEthernet0/1), d=6.6.6.6, Len 82, rcvd 4 .Nov 7 15:39:15.644: IP: s=7.0.0.200 (FastEthernet0/1), d=6.6.6.6, Len 82, unknown protocol .Nov 7 15:39:15.776: IP: s=7.0.0.200 (FastEthernet0/1), d=6.6.6.6, Len 82, rcvd 4 .Nov 7 15:39:15.776: IP: s=7.0.0.200 (FastEthernet0/1), d=6.6.6.6, Len 82, unknown protocol .Nov 7 15:39:15.904: IP: s=7.0.0.200 (FastEthernet0/1), d=6.6.6.6, Len 82, rcvd 4 .Nov 7 15:39:15.904: IP: s=7.0.0.200 (FastEthernet0/1), d=6.6.6.6, Len 82, unknown protocol .Nov 7 15:39:16.384: IP: s=7.0.0.1 (FastEthernet0/1), d=6.6.6.6, Len 482, rcvd 4 .Nov 7 15:39:16.384: IP: s=7.0.0.1 (FastEthernet0/1), d=6.6.6.6, Len 482, unknown protocol .Nov 7 15:39:16.860: IP: s=7.0.0.1 (FastEthernet0/1), d=6.6.6.6, Len 482, rcvd 4 .Nov 7 15:39:16.860: IP: s=7.0.0.1 (FastEthernet0/1), d=6.6.6.6, Len 482, unknown protocol .Nov 7 15:39:17.340: IP: s=7.0.0.1 (FastEthernet0/1), d=6.6.6.6, Len 482, rcvd 4 .Nov 7 15:39:17.340: IP: s=7.0.0.1 (FastEthernet0/1), d=6.6.6.6, Len 482, unknown protocol .Nov 7 15:39:17.816: IP: s=7.0.0.1 (FastEthernet0/1), d=6.6.6.6, Len 482, rcvd 4 .Nov 7 15:39:17.820: IP: s=7.0.0.1 (FastEthernet0/1), d=6.6.6.6, Len 482, unknown protocol .Nov 7 15:39:18.296: IP: s=7.0.0.1 (FastEthernet0/1), d=6.6.6.6, Len 482, rcvd 4 .Nov 7 15:39:18.296: IP: s=7.0.0.1 (FastEthernet0/1), d=6.6.6.6, Len 482, unknown protocol .Nov 7 15:39:18.776: IP: s=7.0.0.1 (FastEthernet0/1), d=6.6.6.6, Len 482, rcvd 4 .Nov 7 15:39:18.776: IP: s=7.0.0.1 (FastEthernet0/1), d=6.6.6.6, Len 482, unknown protocol

يمكنك أن ترى الحزم الأربع ذات 482 بايت التي يتم إرسالها قبل الحزم ذات 82 بايت، والتي يجب أن تحصل على الأولوية عادة. وهذا هو السبب وراء حدوث ذلك.

بما أن الاندفاع يتكون في المقام الأول من عشرة حزم سعة 482 بايت، فإن هذه الحزم تصل إلى الموجه أولا، متبوعة بالحزم سعة 82 بايت. بما أن الحزم ذات 482 بايت تصل في وقت لا يوجد فيه إزدحام، حيث لا توجد حركة مرور، يتم وضع حزمة واحدة على الفور في قائمة الانتظار لتجزئة مهايئ المنفذ وإعادة تجميعه (SAR (ليتم تقسيمها إلى خلايا وإرسالها على السلك. بمعنى آخر، لا يزال حلقة الإرسال فارغة.

يمكنك حساب أن الوقت اللازم لإرسال حزمة واحدة بحجم 482 بايت أكبر من الوقت اللازم لمولد حركة المرور لإرسال إجمالي الاندفاع. وبالتالي، يمكنك افتراض أنه عندما يتم وضع الحزمة الأولى ذات 482 بايت في قائمة الانتظار للوصول إلى مهايئ المنفذ، فإن المزيد من الحزم ذات 482 بايت من الاندفاع موجودة بالفعل في الموجه. وبالتالي، يمكن وضع المزيد من الحزم ذات 482 بايت في قائمة الانتظار إلى حلقة الإرسال. ويتم وضع ثلاث حزم أخرى بحجم 482 بايت في قائمة الانتظار باستخدام الجسيمات الحرة الثلاثة الموجودة هناك.

ملاحظة: يتم وضع الحزم في قائمة الانتظار في حلقة الإرسال بمجرد وجود جسيم حر، حتى إذا كانت بحاجة إلى

تخزين أكثر من جسيم واحد.

في هذه المرحلة، هناك إزدحام، لأن الجسيمات الثلاثة ممتلئة. وبالتالي، تبدأ قوائم الانتظار في IOS. عند وصول الحزم الأربعة ذات 82 بايت أخيرا إلى الموجه، فهذا يعني حدوث إزدحام. يتم وضع هذه الحزم الأربعة في قائمة الانتظار ويتم إستخدام WFQ على الدفقين. انظر إلى قائمة انتظار ATM التي تستخدم الأمر atm queue show لترى ما يلي:

> router2#**show queue ATM 4/0.102 vc 0/102** Interface ATM4/0.102 VC 0/102 Queuing strategy: weighted fair Total output drops per VC: 0 (Output queue: 10/512/64/0 (size/max total/threshold/drops (Conversations 2/4/16 (active/max active/max total (Reserved Conversations 0/0 (allocated/max allocated depth/weight/total drops/no-buffer drops/interleaves) 4/32384/0/0/0) Conversation 6, linktype: ip, length: 82 source: 7.0.0.200, destination: 6.6.6.6, id: 0x0000, ttl: 63, prot: 255 depth/weight/total drops/no-buffer drops/interleaves) 6/32384/0/0/0)

Conversation 15, linktype: ip, length: 482 source: 7.0.0.1, destination: 6.6.6.6, id: 0x0000, ttl: 63, prot: 255

يمكنك أن ترى في تصحيح الأخطاء أن الحزم الأربع الأولى من 482 بايت متبوعة بالحزم ذات 82 بايت. تخرج هذه الحزم الصغيرة من الموجه قبل الحزم الكبيرة. وهذا يشير إلى أنه بمجرد حدوث الازدحام، تحصل الحزم الصغيرة على الأولوية على الحزم الكبيرة.

استخدم صيغ الوزن والجدولة الزمنية المتوفرة في قسم <u>[حساب الوزن](#page-4-0)</u> للتحقق من ذلك.

#### <span id="page-7-0"></span>المرحلة الثانية

إذا قمت بزيادة حد حلقة الإرسال إلى خمسة والحزم الكبيرة إلى 482 بايت بعد ذلك، وفقا للمخرج السابق، يجب أن ترى ست حزم بحجم 482 بايت قبل حدوث الازدحام، متبوعة بأربع حزم بحجم 82 بايت، ثم أربع حزم أخرى بحجم 482 بايت:

Nov 7 15:49:57.365: IP: s=7.0.0.1 (FastEthernet0/1), d=6.6.6.6, Len 482, rcvd 4. Nov 7 15:49:57.365: IP: s=7.0.0.1 (FastEthernet0/1), d=6.6.6.6, Len 482, unknown protocol. Nov 7 15:49:57.841: IP: s=7.0.0.1 (FastEthernet0/1), d=6.6.6.6, Len 482, rcvd 4. Nov 7 15:49:57.845: IP: s=7.0.0.1 (FastEthernet0/1), d=6.6.6.6, Len 482, unknown protocol. Nov 7 15:49:58.321: IP: s=7.0.0.1 (FastEthernet0/1), d=6.6.6.6, Len 482, rcvd 4. Nov 7 15:49:58.321: IP: s=7.0.0.1 (FastEthernet0/1), d=6.6.6.6, Len 482, unknown protocol. Nov 7 15:49:58.797: IP: s=7.0.0.1 (FastEthernet0/1), d=6.6.6.6, Len 482, rcvd 4. Nov 7 15:49:58.801: IP: s=7.0.0.1 (FastEthernet0/1), d=6.6.6.6, Len 482, unknown protocol. Nov 7 15:49:59.277: IP: s=7.0.0.1 (FastEthernet0/1), d=6.6.6.6, Len 482, rcvd 4. Nov 7 15:49:59.277: IP: s=7.0.0.1 (FastEthernet0/1), d=6.6.6.6, Len 482, unknown protocol. Nov 7 15:49:59.757: IP: s=7.0.0.1 (FastEthernet0/1), d=6.6.6.6, Len 482, rcvd 4. Nov 7 15:49:59.757: IP: s=7.0.0.1 (FastEthernet0/1), d=6.6.6.6, Len 482, unknown protocol. Nov 7 15:49:59.973: IP: s=7.0.0.200 (FastEthernet0/1), d=6.6.6.6, Len 82, rcvd 4. Nov 7 15:49:59.973: IP: s=7.0.0.200 (FastEthernet0/1), d=6.6.6.6, Len 82, unknown protocol. Nov 7 15:50:00.105: IP: s=7.0.0.200 (FastEthernet0/1), d=6.6.6.6, Len 82, rcvd 4. Nov 7 15:50:00.105: IP: s=7.0.0.200 (FastEthernet0/1), d=6.6.6.6, Len 82, unknown protocol. Nov 7 15:50:00.232: IP: s=7.0.0.200 (FastEthernet0/1), d=6.6.6.6, Len 82, rcvd 4. Nov 7 15:50:00.232: IP: s=7.0.0.200 (FastEthernet0/1), d=6.6.6.6, Len 82, unknown protocol. Nov 7 15:50:00.364: IP: s=7.0.0.200 (FastEthernet0/1), d=6.6.6.6, Len 82, rcvd 4. Nov 7 15:50:00.364: IP: s=7.0.0.200 (FastEthernet0/1), d=6.6.6.6, Len 82, unknown protocol. Nov 7 15:50:00.840: IP: s=7.0.0.1 (FastEthernet0/1), d=6.6.6.6, Len 482, rcvd 4. Nov 7 15:50:00.844: IP: s=7.0.0.1 (FastEthernet0/1), d=6.6.6.6, Len 482, unknown protocol. Nov 7 15:50:01.320: IP: s=7.0.0.1 (FastEthernet0/1), d=6.6.6.6, Len 482, rcvd 4. Nov 7 15:50:01.320: IP: s=7.0.0.1 (FastEthernet0/1), d=6.6.6.6, Len 482, unknown protocol.

Nov 7 15:50:01.796: IP: s=7.0.0.1 (FastEthernet0/1), d=6.6.6.6, Len 482, rcvd 4. Nov 7 15:50:01.800: IP: s=7.0.0.1 (FastEthernet0/1), d=6.6.6.6, Len 482, unknown protocol. Nov 7 15:50:02.276: IP: s=7.0.0.1 (FastEthernet0/1), d=6.6.6.6, Len 482, rcvd 4. Nov 7 15:50:02.276: IP: s=7.0.0.1 (FastEthernet0/1), d=6.6.6.6, Len 482, unknown protocol. كما ترون هنا، هذا هو ما يحدث بالفعل.

#### <span id="page-8-0"></span>المرحلة الثالثة

حجم الجسيم هو 512 بايت. لذلك، إذا كان حلقة الإرسال موضح في جسيمات، وتستخدم حزم أكبر قليلا من حجم الجسيم، كل واحد يأخذ جسيمين. وهذا موضح باستخدام الحزم التي تبلغ 582 بايت وحلقة إرسال من ثلاثة. مع هذه المعلمات، يجب أن ترى ثلاث حزم بحجم 582 بايت. يتم إرسال واحد بدون حركة مرور على واجهة ATM، مما يترك ثلاث جسيمات حرة. لذلك، يمكن وضع حزمتين إضافيتين في قائمة الانتظار، متبوعين بأربع حزم بحجم 82 بايت ثم بسبع حزم بحجم 582 بايت:

Nov 7 15:51:34.604: IP: s=7.0.0.1 (FastEthernet0/1), d=6.6.6.6, Len 582, rcvd 4. Nov 7 15:51:34.604: IP: s=7.0.0.1 (FastEthernet0/1), d=6.6.6.6, Len 582, unknown protocol. Nov 7 15:51:35.168: IP: s=7.0.0.1 (FastEthernet0/1), d=6.6.6.6, Len 582, rcvd 4. Nov 7 15:51:35.168: IP: s=7.0.0.1 (FastEthernet0/1), d=6.6.6.6, Len 582, unknown protocol. Nov 7 15:51:35.732: IP: s=7.0.0.1 (FastEthernet0/1), d=6.6.6.6, Len 582, rcvd 4. Nov 7 15:51:35.736: IP: s=7.0.0.1 (FastEthernet0/1), d=6.6.6.6, Len 582, unknown protocol. Nov 7 15:51:35.864: IP: s=7.0.0.200 (FastEthernet0/1), d=6.6.6.6, Len 82, rcvd 4. Nov 7 15:51:35.864: IP: s=7.0.0.200 (FastEthernet0/1), d=6.6.6.6, Len 82, unknown protocol. Nov 7 15:51:35.996: IP: s=7.0.0.200 (FastEthernet0/1), d=6.6.6.6, Len 82, rcvd 4. Nov 7 15:51:35.996: IP: s=7.0.0.200 (FastEthernet0/1), d=6.6.6.6, Len 82, unknown protocol. Nov 7 15:51:36.124: IP: s=7.0.0.200 (FastEthernet0/1), d=6.6.6.6, Len 82, rcvd 4. Nov 7 15:51:36.124: IP: s=7.0.0.200 (FastEthernet0/1), d=6.6.6.6, Len 82, unknown protocol. Nov 7 15:51:36.256: IP: s=7.0.0.200 (FastEthernet0/1), d=6.6.6.6, Len 82, rcvd 4. Nov 7 15:51:36.256: IP: s=7.0.0.200 (FastEthernet0/1), d=6.6.6.6, Len 82, unknown protocol. Nov 7 15:51:36.820: IP: s=7.0.0.1 (FastEthernet0/1), d=6.6.6.6, Len 582, rcvd 4. Nov 7 15:51:36.820: IP: s=7.0.0.1 (FastEthernet0/1), d=6.6.6.6, Len 582, unknown protocol. Nov 7 15:51:37.384: IP: s=7.0.0.1 (FastEthernet0/1), d=6.6.6.6, Len 582, rcvd 4. Nov 7 15:51:37.388: IP: s=7.0.0.1 (FastEthernet0/1), d=6.6.6.6, Len 582, unknown protocol. Nov 7 15:51:37.952: IP: s=7.0.0.1 (FastEthernet0/1), d=6.6.6.6, Len 582, rcvd 4. Nov 7 15:51:37.952: IP: s=7.0.0.1 (FastEthernet0/1), d=6.6.6.6, Len 582, unknown protocol. Nov 7 15:51:38.604: IP: s=7.0.0.1 (FastEthernet0/1), d=6.6.6.6, Len 582, rcvd 4. Nov 7 15:51:38.604: IP: s=7.0.0.1 (FastEthernet0/1), d=6.6.6.6, Len 582, unknown protocol. Nov 7 15:51:39.168: IP: s=7.0.0.1 (FastEthernet0/1), d=6.6.6.6, Len 582, rcvd 4. Nov 7 15:51:39.168: IP: s=7.0.0.1 (FastEthernet0/1), d=6.6.6.6, Len 582, unknown protocol. Nov 7 15:51:39.732: IP: s=7.0.0.1 (FastEthernet0/1), d=6.6.6.6, Len 582, rcvd 4. Nov 7 15:51:39.736: IP: s=7.0.0.1 (FastEthernet0/1), d=6.6.6.6, Len 582, unknown protocol. Nov 7 15:51:40.300: IP: s=7.0.0.1 (FastEthernet0/1), d=6.6.6.6, Len 582, rcvd 4. Nov 7 15:51:40.300: IP: s=7.0.0.1 (FastEthernet0/1), d=6.6.6.6, Len 582, unknown protocol.

#### <span id="page-8-1"></span>المرحلة 4

خذ حجم حزمة من 1482 (ثلاثة جسيمات) وحدد حلقة إرسال من خمسة. إذا تم تعريف حلقة الإرسال في جسيمات، سترى شيئا مشابها:

- تم إرسال حزمة واحدة فورا
- حزمة واحدة تأخذ ثلاثة من الجسيمات الخمسة
- تم وضع حزمة واحدة في قائمة الانتظار بسبب تحرير جسيمين

Nov 8 07:22:41.200: IP: s=7.0.0.1 (FastEthernet0/1), d=6.6.6.6, Len 1482, rcvd 4. Nov 8 07:22:41.200: IP: s=7.0.0.1 (FastEthernet0/1), d=6.6.6.6, Len 1482, unknown protocol. Nov 8 07:22:42.592: IP: s=7.0.0.1 (FastEthernet0/1), d=6.6.6.6, Len 1482, rcvd 4. Nov 8 07:22:42.592: IP: s=7.0.0.1 (FastEthernet0/1), d=6.6.6.6, Len 1482, unknown protocol. Nov 8 07:22:43.984: IP: s=7.0.0.1 (FastEthernet0/1), d=6.6.6.6, Len 1482, rcvd 4.

Nov 8 07:22:43.984: IP: s=7.0.0.1 (FastEthernet0/1), d=6.6.6.6, Len 1482, unknown protocol. Nov 8 07:22:44.112: IP: s=7.0.0.200 (FastEthernet0/1), d=6.6.6.6, Len 82, rcvd 4. Nov 8 07:22:44.112: IP: s=7.0.0.200 (FastEthernet0/1), d=6.6.6.6, Len 82, unknown protocol. Nov 8 07:22:44.332: IP: s=7.0.0.200 (FastEthernet0/1), d=6.6.6.6, Len 82, rcvd 4. Nov 8 07:22:44.332: IP: s=7.0.0.200 (FastEthernet0/1), d=6.6.6.6, Len 82, unknown protocol. Nov 8 07:22:44.460: IP: s=7.0.0.200 (FastEthernet0/1), d=6.6.6.6, Len 82, rcvd 4. Nov 8 07:22:44.460: IP: s=7.0.0.200 (FastEthernet0/1), d=6.6.6.6, Len 82, unknown protocol. Nov 8 07:22:44.591: IP: s=7.0.0.200 (FastEthernet0/1), d=6.6.6.6, Len 82, rcvd 4. Nov 8 07:22:44.591: IP: s=7.0.0.200 (FastEthernet0/1), d=6.6.6.6, Len 82, unknown protocol. Nov 8 07:22:45.983: IP: s=7.0.0.1 (FastEthernet0/1), d=6.6.6.6, Len 1482, rcvd 4. Nov 8 07:22:45.983: IP: s=7.0.0.1 (FastEthernet0/1), d=6.6.6.6, Len 1482, unknown protocol. Nov 8 07:22:47.371: IP: s=7.0.0.1 (FastEthernet0/1), d=6.6.6.6, Len 1482, rcvd 4. Nov 8 07:22:47.375: IP: s=7.0.0.1 (FastEthernet0/1), d=6.6.6.6, Len 1482, unknown protocol. Nov 8 07:22:48.763: IP: s=7.0.0.1 (FastEthernet0/1), d=6.6.6.6, Len 1482, rcvd 4. Nov 8 07:22:48.767: IP: s=7.0.0.1 (FastEthernet0/1), d=6.6.6.6, Len 1482, unknown protocol. Nov 8 07:22:50.155: IP: s=7.0.0.1 (FastEthernet0/1), d=6.6.6.6, Len 1482, rcvd 4. Nov 8 07:22:50.155: IP: s=7.0.0.1 (FastEthernet0/1), d=6.6.6.6, Len 1482, unknown protocol. Nov 8 07:22:51.547: IP: s=7.0.0.1 (FastEthernet0/1), d=6.6.6.6, Len 1482, rcvd 4. Nov 8 07:22:51.547: IP: s=7.0.0.1 (FastEthernet0/1), d=6.6.6.6, Len 1482, unknown protocol. Nov 8 07:22:53.027: IP: s=7.0.0.1 (FastEthernet0/1), d=6.6.6.6, Len 1482, rcvd 4. Nov 8 07:22:53.027: IP: s=7.0.0.1 (FastEthernet0/1), d=6.6.6.6, Len 1482, unknown protocol. Nov 8 07:22:54.415: IP: s=7.0.0.1 (FastEthernet0/1), d=6.6.6.6, Len 1482, rcvd 4. Nov 8 07:22:54.419: IP: s=7.0.0.1 (FastEthernet0/1), d=6.6.6.6, Len 1482, unknown protocol.

#### <span id="page-9-0"></span>ملخص

ومن الاختبارات التي أجريت، يمكنكم ان تستنتجوا ما يلي:

- على شبكات PVC البطيئة بدون WFQ، تؤثر حركة المرور الكبيرة على حركة المرور الصغيرة، مثل إختبارات الاتصال التي يتم إيقافها حتى يتم تمكين WFQ.
- يحدد حجم حلقة الإرسال (tx-ring-limit) مدى سرعة بدء الية قوائم الانتظار في اداء وظيفتها. انت يستطيع رايت التأثير من هذا مع الزيادة من العملية أزيز RTT عندما ال transmit حلقة حد يزيد. لذلك، إذا كان يلزم تنفيذ WFQ أو LLQ، فمن المنطقي تقليل حد حلقة الإرسال.
	- إن WFQ الذي يستخدم CBWFQ يعطي أولوية لحركة المرور الصغيرة على حركة المرور الكبيرة.

### <span id="page-9-1"></span><u>معلومات ذات صلة</u>

- [صفحات دعم تقنية ATM](//www.cisco.com/en/US/tech/tk39/tsd_technology_support_category_home.html?referring_site=bodynav)
- <u>[نظرة عامة على إدارة الازدحام](//www.cisco.com/en/US/docs/ios/12_2/qos/configuration/guide/qcfconmg_ps1835_TSD_Products_Configuration_Guide_Chapter.html?referring_site=bodynav)</u>
- [الدعم التقني والمستندات Systems Cisco](//www.cisco.com/cisco/web/support/index.html?referring_site=bodynav)

ةمجرتلا هذه لوح

ةي الآلال تاين تان تان تان ان الماساب دنت الأمانية عام الثانية التالية تم ملابات أولان أعيمته من معت $\cup$  معدد عامل من من ميدة تاريما $\cup$ والم ميدين في عيمرية أن على مي امك ققيقا الأفال المعان المعالم في الأقال في الأفاق التي توكير المالم الما Cisco يلخت .فرتحم مجرتم اهمدقي يتلا ةيفارتحالا ةمجرتلا عم لاحلا وه ىل| اًمئاد عوجرلاب يصوُتو تامجرتلl مذه ققد نع امتيلوئسم Systems ارامستناه انالانهاني إنهاني للسابلة طربة متوقيا.